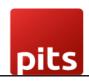

Implementation Guide

**Datatrans Refund Plugin** 

Document No: 1 Ver.1 Page 1 of 6

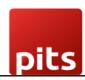

# **Table of Contents**

| 1.0 Introduction                          |   |
|-------------------------------------------|---|
| 1.1 Features                              | 3 |
| 1.2 Screenshots                           | 4 |
| 1.3 Technical Requirement/Compatible with | 8 |
| 1.4 Release Note                          | 6 |

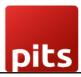

## 1.0 Introduction

The datatrans refund plugin facilitates the refunds to a customer's original form of payment quickly and easily.

### 1.1 Features

Version: 16.0:

- Ability to pull up historical transactions.
- Make refunds to a customer's original form of payment quickly and easily.
- No manual data entry no mistakes when it comes to customer account numbers or refund amounts.
- Integrated refunds.

## 1.2 Screenshots

#### Screenshot 1: Create Credit Note

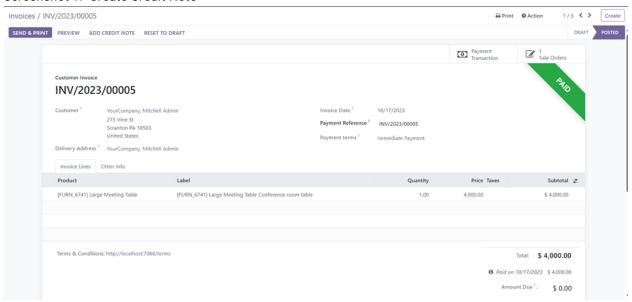

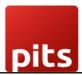

#### Screenshot 2: Validate Credit Note

Confirm the Products and Quantities then Validate the Credit Note

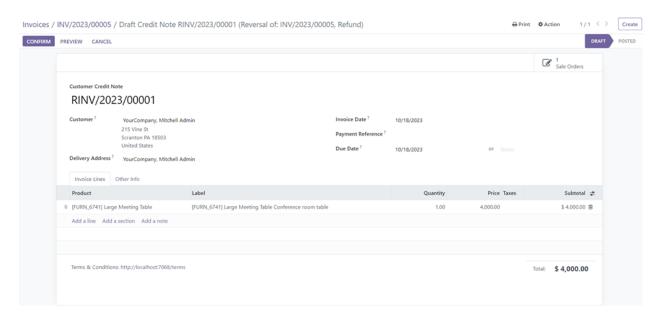

#### Screenshot 3: Register Payment

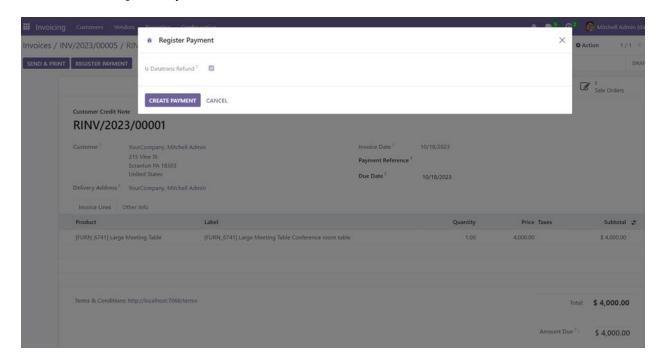

Document No: 1 Ver.1 Page 4 of 6

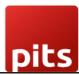

#### Screenshot 4: Datatrans back office

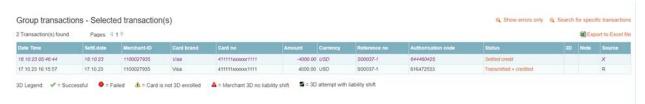

#### Screenshot 5: Datatrans back office Odoo Refund

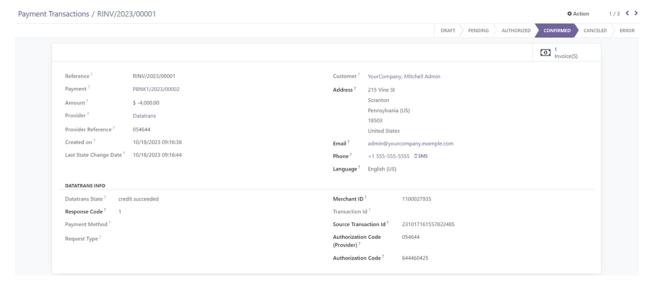

#### Screenshot 6: Automatic Reconciliation

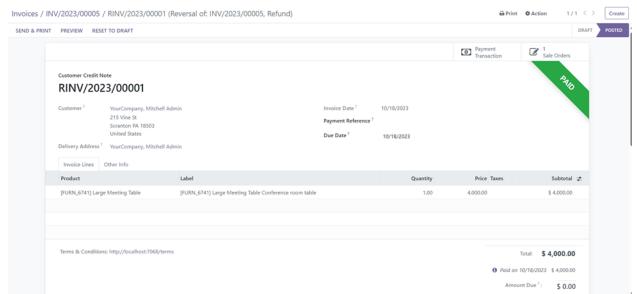

Document No: 1 Ver.1 Page **5** of **6** 

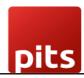

# 1.3 Technical Requirements / Compatible With:

Technical Requirements: Datatrans payment provider, Account Module

Compatible with ODOO version 16

# 1.4 Release Note:

Module for Odoo version 16

Document No: 1 Ver.1 Page 6 of 6